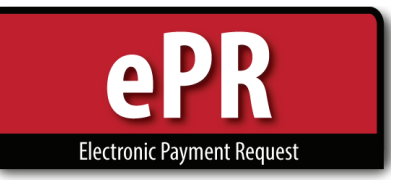

## **How-to Guide: Submitting Petty Cash**

- Choose Petty Cash for the Payment Type.
- Select the Petty Cash Custodian. The Petty Cash Custodian must be established prior to submitting the request through ePR.
- Select the vendor address that is used exclusively for Petty Cash reimbursements.

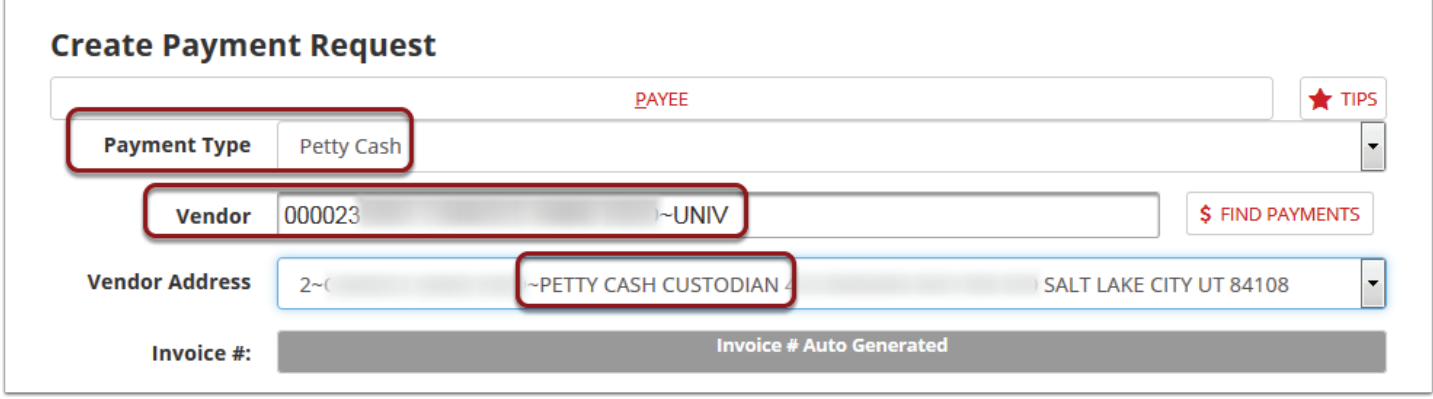

- For the Business Purpose, select Petty Cash.
- For the Business Purpose Description, type the primary use for this petty cash.
- If the custodian is configured for direct deposit, select Campus Mail as Check.

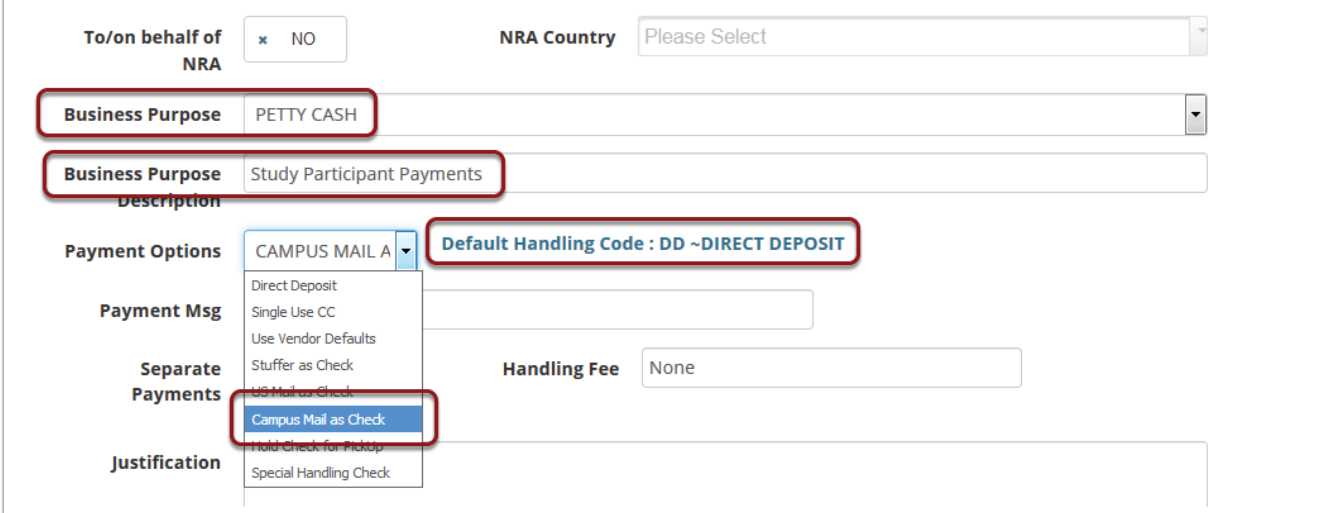

*(Continued on next page)*

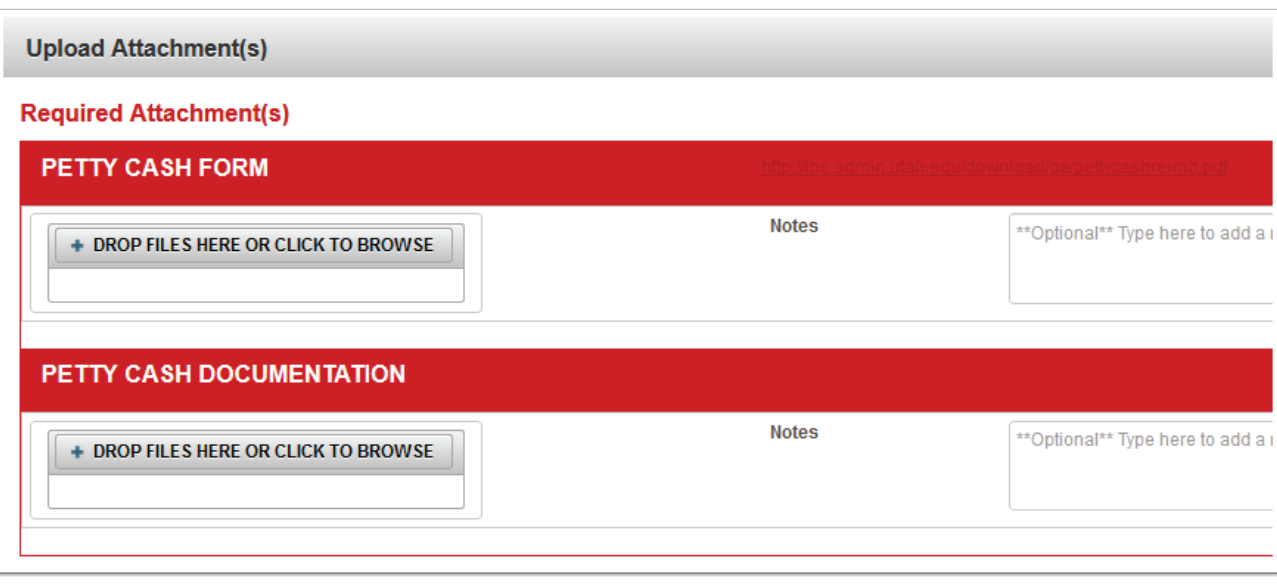

The attachments section will require the [Petty Cash Reimbursement Form](http://fbs.admin.utah.edu/download/ga/pettycashreimb.pdf) as well as backup documentation like receipts or a study participant log.

If you have questions concerning the Petty Cash payment request type or ePR in general, contact: epr@admin.utah.edu or call Accounts Payable at 801.581.6976.